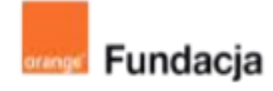

# **Hello www!**

# **Lekcja 8-9:**

# **Warto się wyróżniać**

**Rozszerzymy poznane wcześniej możliwości związane z umieszczaniem grafiki na stronie. Nauczymy się definiować kolory na różne sposoby. Stworzymy przyciski i menu na potrzeby naszej strony. Istotnym elementem zajęć będzie zwrócenie uwagi na prawa autorskie i korzystanie z grafiki dostępnej w Internecie.**

## **Czas realizacji: 90 min (2 lekcje).**

#### **Cele lekcji:**

Uczeń powinien:

- posługiwać się podstawowym słownictwem html
- znać różne modele przedstawiania barw
- znać zasady korzystania z grafiki dostępnej w Internecie
- umieścić we właściwy sposób grafikę w kodzie strony www.

#### **Materiały pomocnicze:**

- przeglądarki internetowe,
- edytory html np. Notepad++,
- program GIMP,
- załączniki

#### **Pojęcia kluczowe:**

RGB, CMYK różne modele przedstawiania barw, prawa autorskie, Creative Commons

#### **Metody pracy:**

- Wykład, dyskusja, prowadzenie
- Ćwiczenia praktyczne przy komputerze
- Prezentowanie efektów pracy
- Burza mózgów
- "Uczenie się przez osobiste doświadczenie —

ograniczamy liczbę podawanych informacji do niezbędnego minimum i dążymy do tego, aby uczeń mógł rozpocząć samodzielna pracę"[A.Walat, Wybrane problemy dydaktyki informatyki]

#### **Treści programowe:**

Podstawa programowa kształcenia ogólnego dla szkół podstawowych – II etap edukacyjny – klasy VII-VIII, informatyka:

I. Rozumienie, analizowanie i rozwiązywanie problemów. Uczeń:

4) rozwija znajomość algorytmów i wykonuje eksperymenty z algorytmami, korzystając z pomocy dydaktycznych lub dostępnego oprogramowania do demonstracji działania algorytmów:

5) prezentuje przykłady zastosowań informatyki w innych dziedzinach, w zakresie pojęć, obiektów oraz algorytmów.

II. Programowanie i rozwiązywanie problemów z wykorzystaniem komputera i innych urządzeń cyfrowych. Uczeń:

1) projektuje, tworzy i testuje programy w procesie rozwiązywania problemów. W programach stosuje: instrukcje wejścia/wyjścia, wyrażenia arytmetyczne i logiczne, instrukcje warunkowe, instrukcje iteracyjne, funkcje oraz zmienne i tablice. W szczególności programuje algorytmy z działu I pkt 2;

3) korzystając z aplikacji komputerowych, przygotowuje dokumenty i prezentacje, także w chmurze, na pożytek rozwiązywanych problemów i własnych prac z różnych dziedzin (przedmiotów), dostosowuje format i wygląd opracowań do ich treści i przeznaczenia, wykazując się przy tym

umiejętnościami:

a) tworzenia estetycznych kompozycji graficznych: tworzy kolaże, wykonuje zdjęcia i poddaje je obróbce zgodnie z przeznaczeniem, nagrywa krótkie filmy oraz poddaje je podstawowej obróbce cyfrowej,

e) tworzenia prostej strony internetowej zawierającej; tekst, grafikę, hiperłącza, stosuje przy tym podstawowe polecenia języka HTML;

5) wyszukuje w sieci informacje potrzebne do realizacji wykonywanego zadania, stosując złożone postaci zapytań i korzysta z zaawansowanych możliwości wyszukiwarek.

III. Posługiwanie się komputerem, urządzeniami cyfrowymi i sieciami komputerowymi.

Uczeń:

3) poprawnie posługuje się terminologią związaną z informatyką i technologią. IV. Rozwijanie kompetencji społecznych. Uczeń:

1) bierze udział w różnych formach współpracy, jak: programowanie w parach lub w zespole, realizacja projektów, uczestnictwo w zorganizowanej grupie uczących się, projektuje, tworzy i prezentuje efekty wspólnej pracy; 2) ocenia krytycznie informacje i ich źródła, w szczególności w sieci, pod względem rzetelności i wiarygodności w odniesieniu do rzeczywistych sytuacji, docenia znaczenie otwartych zasobów w sieci i korzysta z nich;

V. Przestrzeganie prawa i zasad bezpieczeństwa. Uczeń:

1) opisuje kwestie etyczne związane z wykorzystaniem komputerów i sieci komputerowych, takie jak: bezpieczeństwo, cyfrowa tożsamość, prywatność, własność intelektualna, równy dostęp do informacji i dzielenie się informacją; 2) postępuje etycznie w pracy z informacjami;

3) rozróżnia typy licencji na oprogramowanie oraz na zasoby w sieci

# **Przygotowania przed zajęciami:**

Uczniowie zapewne mieli już do czynienia ze sposobami zapisu barw i poznali różne rozszerzenia plików graficznych. Pracując nad grafiką i kolorem na stronie www przypomnimy i rozszerzymy ich wiedzę.

To również możliwość do graficznego udoskonalenia naszej strony. Uczniowie w zadaniu trzecim będą opracowywać pliki graficzne, to zadanie może okazać się czasochłonne. Pamiętajmy, by postawić mocny akcent na legalności materiałów pochodzących z Internetu. Jeżeli nie czujemy się wystarczająco pewni w tej kwestii warto odwiedzić wcześniej stronę: <http://bit.ly/3FbK487>

Znajdziesz ją również tutaj:

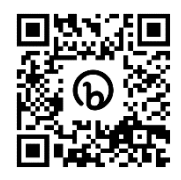

## **Wprowadzenie w tematykę i integracja grupy**

Pracując nad edytorem WYSIWIG w jednej z wcześniejszych lekcji mogliście się zetknąć z dziwnym określaniem kolorów, np: #FFFF00. Co to oznacza? Kto pierwszy znajdzie odpowiedź?

# **Część zasadnicza**

#### **Zadanie 1:**

Prosimy uczniów, by w programie GIMP sprawdzili jakimi wartościami jest opisana barwa tła ich strony. Jeżeli jako tło strony www został ustawiony obraz sprawdzamy barwę wybranego piksela.

#### Rozwiązanie:

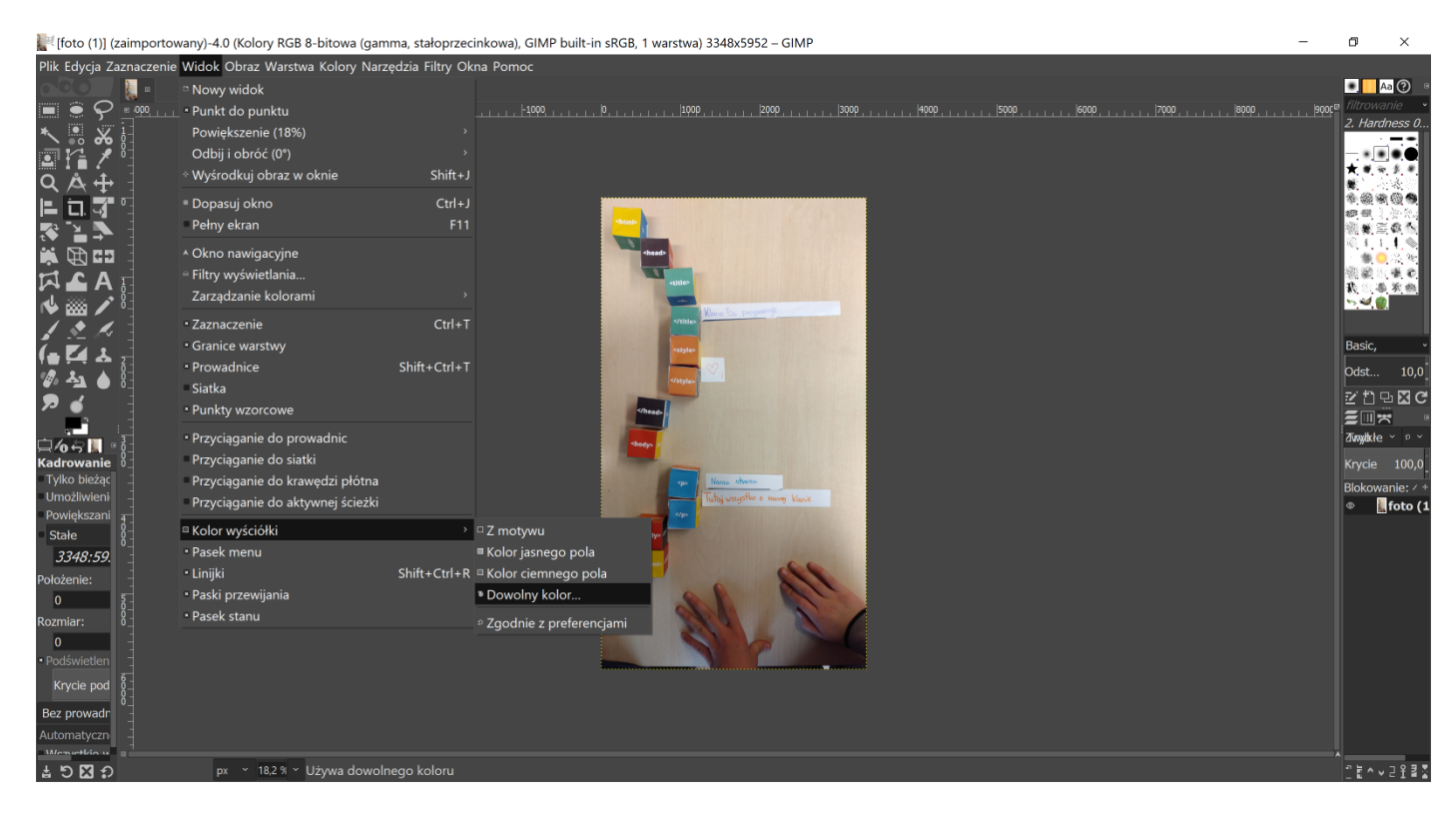

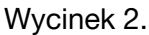

Po wybraniu zakraplacza, klikamy na dowolny obszar naszego obrazu i odczytujemy informację.

#### **Zadanie 2:**

Sprawdź w programie GIMP jak odczytać w modelu RGB i w modelu szesnastkowym kolor zapisany w modelu CMYK o wartości (40, 50, 50, 60)

Rozwiązanie:

W oknie ustawień koloru (możemy otworzyć jak w zadaniu 1) przełączamy na widok ustawień CMYK i wprowadzamy wartości barw. Rozwiązanie wygląda następująco:

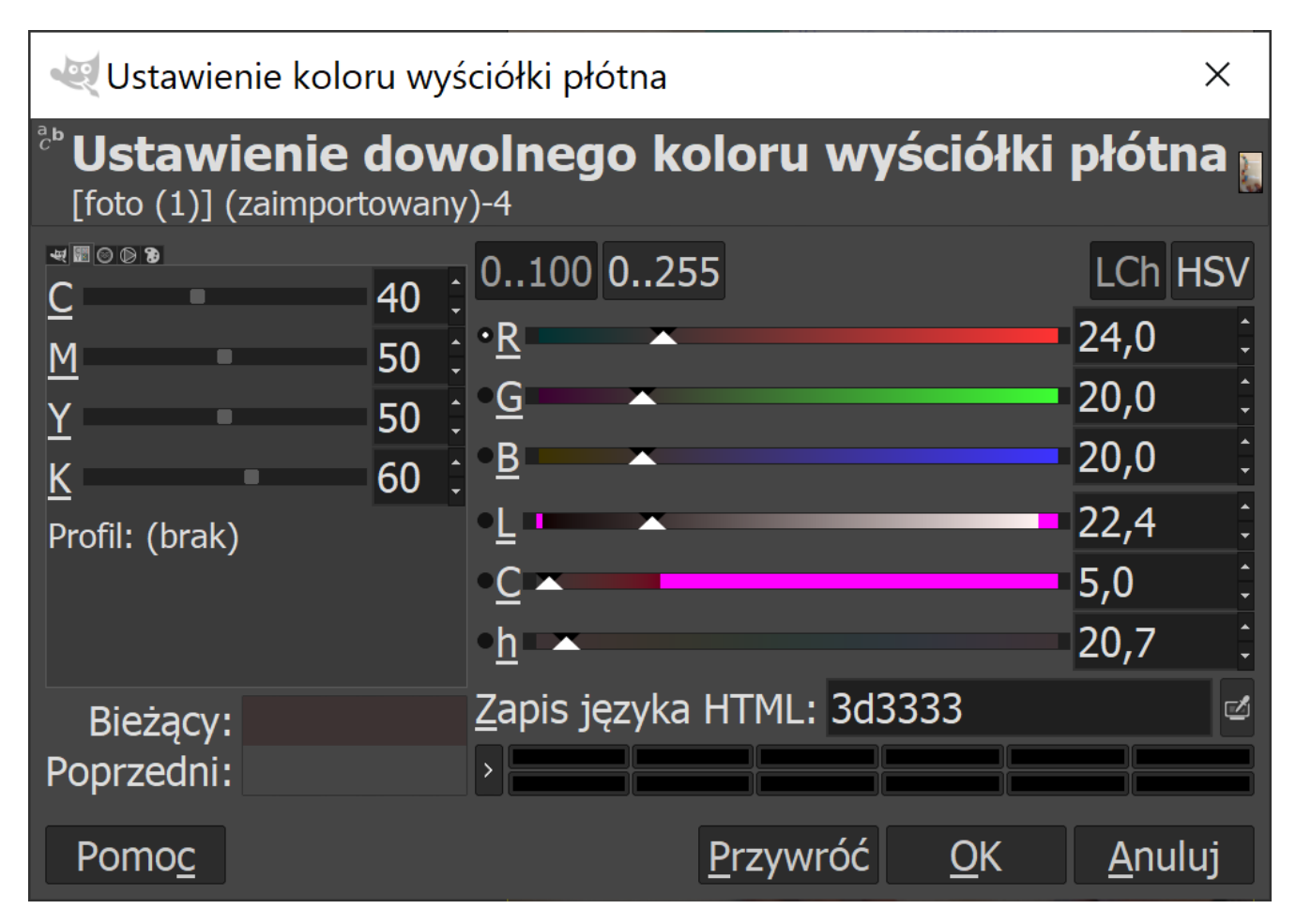

Wycinek 3.

#### **Zadanie 3:**

Pobierz lub utwórz elementy graficzne niezbędne na stronie. Możesz skorzystać z dowolnego programu graficznego.

Jeżeli zdecydujesz się pobrać z Internetu pamiętaj, by przestrzegać zasad dotyczących praw autorskich. Przed pobraniem jakichkolwiek materiałów z Internetu zapoznaj się z poniższą pigułką wiedzy:

*Początek pigułki wiedzy*

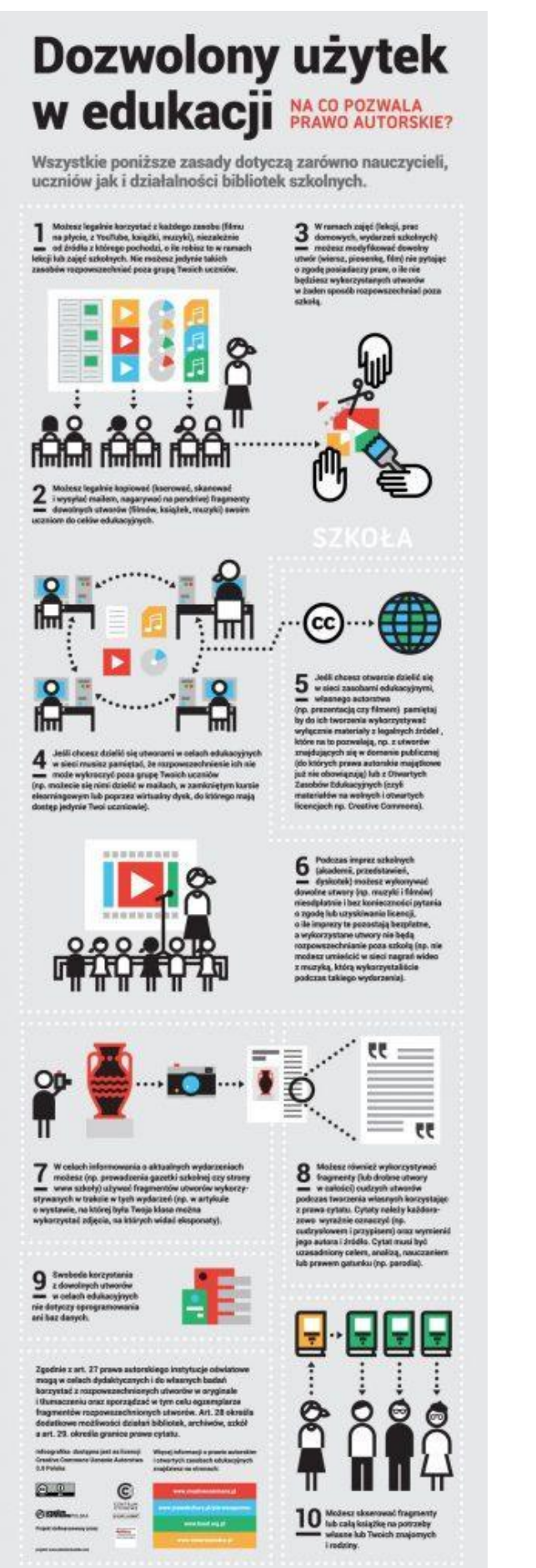

Zdjęcie pochodzi ze strony: otwartezasoby.pl

Załącznik nr 3.

*Koniec pigułki wiedzy*

*Początek pigułki wiedzy*

Jeżeli nie jesteś pewien, czy możesz skorzystać ze zdjęć, które znalazłeś w Internecie, warto odwiedzić jedną ze stron legalnie udostępniającą fotografie i grafikę. Udostępniane są one na licencji Creative Commons Zero (CC0).

Oto niektóre z nich:

Pixabay

Pexels

Unsplash

PickupImage

TravelCoffeeBook

Gratisography

Pixinio

Magdalaine

StockSnap.io

Piviso

Libreshot

*Koniec pigułki wiedzy*

#### **Zadanie 4:**

Aby wstawić gotowe pliki na naszą stronę, przyda nam się kolejna pigułka wiedzy:

*Początek pigułki wiedzy*

Pamiętaj:

- Do umieszczania obrazów na stronie służy element <img>
- Obrazy powinny mieć takie same wymiary, jakie będą miały po wyświetleniu na stronie
- Zawsze podajemy atrybut src (gdzie znajduje się obraz) oraz alt (opis obrazu)
- Obrazy, ilustracje zapisujemy w GIF, zdjęcia w formacie JPEG

Poniżej przykład prawidłowego kodu:

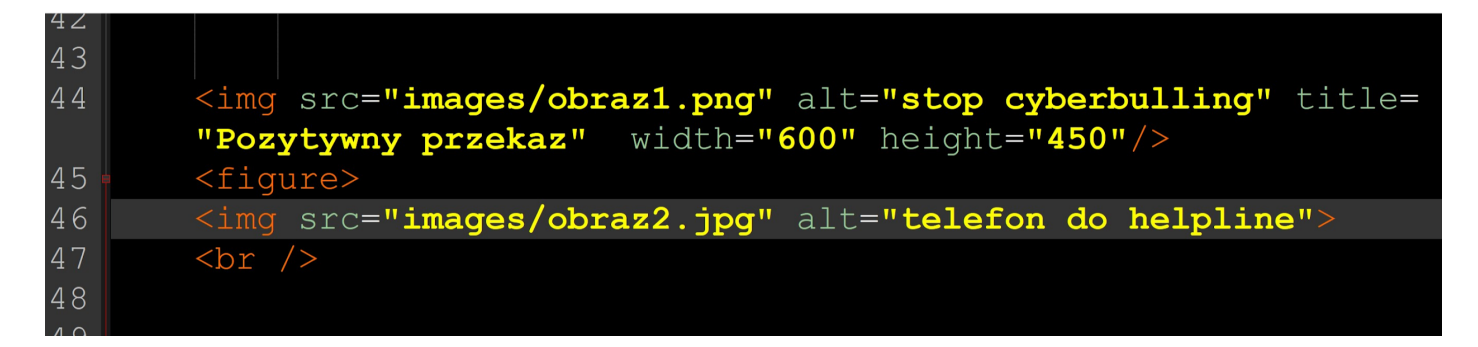

Wycinek 9.

Zauważ, że w powyższym kodzie wszystkie obrazy zostały umieszczone w katalogu "images".

*Koniec pigułki wiedzy*

# **Podsumowanie i ewaluacja**

Pytamy, co było ciekawe w tym zadaniu, a co można byłoby zmienić na następnych zajęciach. Pytamy, czy uczniowie są zadowoleni z efektów swojej pracy.

Zachęcamy uczniów, by popracowali jeszcze nad swoimi projektami w domu i dopracowali swoją stronę pod względem graficznym.